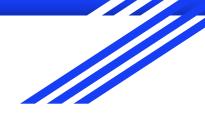

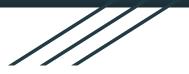

## **Classlink for Parents**

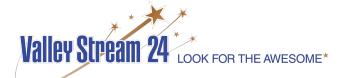

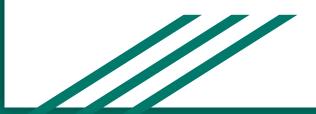

## Check to see that your child is signed in to Google

• When you open Google, <u>hover</u> over the letter in the top right corner to make sure that your child is signed in to their <u>VS24 Google Account</u>

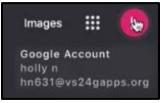

• If **not**, click on the letter that is displayed in the corner, and at the bottom, click <u>"+Add another</u> <u>account"</u> and have your child sign in with his/her school Google Account.

음 Add another account

## VS24 Bookmarks

• At the top left of your **Google Chrome** window is a button that says "VS24 Bookmarks", Click it!

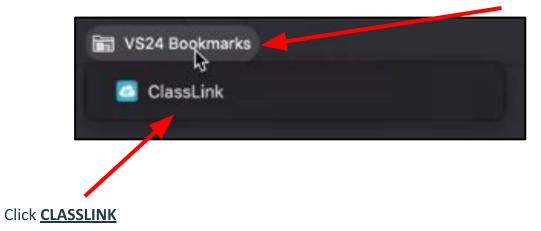

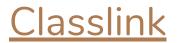

1. Click "Sign in With Google"

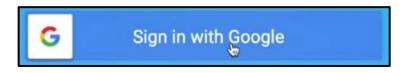

2. Choose your child's account to log in

\*\*All of the icons listed are different applications, websites and databases that we use at VS24 and can be used from any computer or device as long as the student is logged into Classlink with his or her VS24 Google Account.

## **Usernames & Passwords**

- Once a student logs into a website or resource with an account on Classlink, it saves their usernames and passwords to access it with one click!
  - Does not matter which computer a student is logged in to, as long as they are using their VS24 Google Account and Classlink.

- If it is the students' first time logging in to a website or resource on Classlink:
  - He or she will have to put their username and password in <u>once</u> to be saved
  - The next time he or she tries to log in, they will be automatically signed in to the website or resource